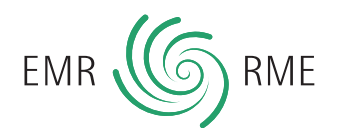

# **EMbill – Rechnungen schnell und einfach erstellt**

Versicherer legen verstärkt Wert auf elektronisch lesbare Rechnungen, die bestimmten Vorgaben entsprechen. Mit unserem Service EMbill bieten wir Ihnen ein elektronisches Arbeitsinstrument, mit dem Sie schnell und einfach versicherungskonforme Rechnungen erstellen können. Das vereinfacht die administrative Abwicklung von Leistungen – für Sie, Ihre Patienten und deren Versicherer.

#### **So gelangen Sie zu EMbill:**

- **www.myemr.ch aufrufen (ab 19.08.14 aktiv)**
- **Passwort und EMR-Nummer eingeben**
- **EMbill anwählen**
- **Rechnungen einfach und schnell erstellen**

## **In wenigen Schritten zur fertigen Rechnung**

## **1. Ihre Daten ergänzen**

Viele Daten zu Ihrer Person haben Sie uns bereits im Zusammenhang mit Ihrer Registrierung gemeldet. Wählen Sie in EMbill aus, welche davon auf Ihren Rechnungen erscheinen sollen und ergänzen Sie in EMbill weitere Angaben wie zum Beispiel Ihre Bankverbindung.

### **2. Daten Ihrer Patienten erfassen**

Mit Hilfe eines elektronischen Formulars geben Sie die Patientendaten in EMbill ein. Einmal erfasst und gespeichert können Sie diese Daten über eine Suchmaske bei jeder neuen Rechnungserstellung wieder aufrufen. Die Patientenliste lässt sich jederzeit anzeigen und bearbeiten sowie als Excel-Datei exportieren.

### **Die passende Rechnungsvorlage wählen**

In EMbill finden Sie Rechnungsvorlagen für verschiedene Versicherer. Jedem Patienten teilen Sie

anhand seiner Versicherung eine Vorlage zu. Die Rechnungsvorlagen sind elektronisch lesbar und erfüllen die Vorgaben des jeweiligen Versicherers. Es ist auch ein Standard-Formular hinterlegt, das von den meisten Versicherern ebenfalls akzeptiert wird.

### **Was passiert mit den Patientendaten?**

**Die von Ihnen eingegebenen Daten werden verschlüsselt beim EMR gespeichert. Sie sind für das EMR zu keinem Zeitpunkt einsehbar.** 

### **3. Rechnungsdaten eingeben**

Im letzten Schritt fassen Sie die Angaben zu Ihrer Behandlung zusammen. Anhand einer Eingabemaske werden Methoden, Zeitaufwand, Stundensatz, Datum usw. eingegeben. Auch verabreichte Heilmittel lassen sich hier einfach erfassen.

#### **Ein Mausklick von Ihrer Rechnung entfernt**

Wählen Sie nun den Button «Rechnung erstellen» und die fertige Rechnung erscheint in einem neuen Fenster. Sie ist nun bereit zum Ausdruck.

Achtung: Die Rechnung wird nicht bei EMbill gespeichert. Deshalb ist es wichtig, dass Sie diese auf Ihren eigenen Computer herunterladen, mit einem Dateinamen versehen und speichern.

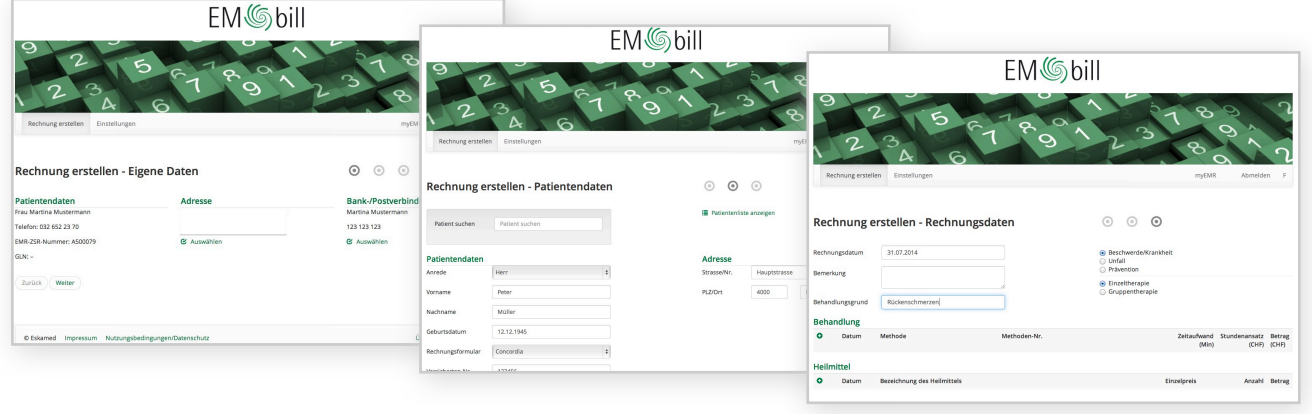